## 9月30日版(改正予定あり)

Visual Studio 2008 Express Edition インストール

http://www.microsoft.com/japan/msdn/vstudio/express/

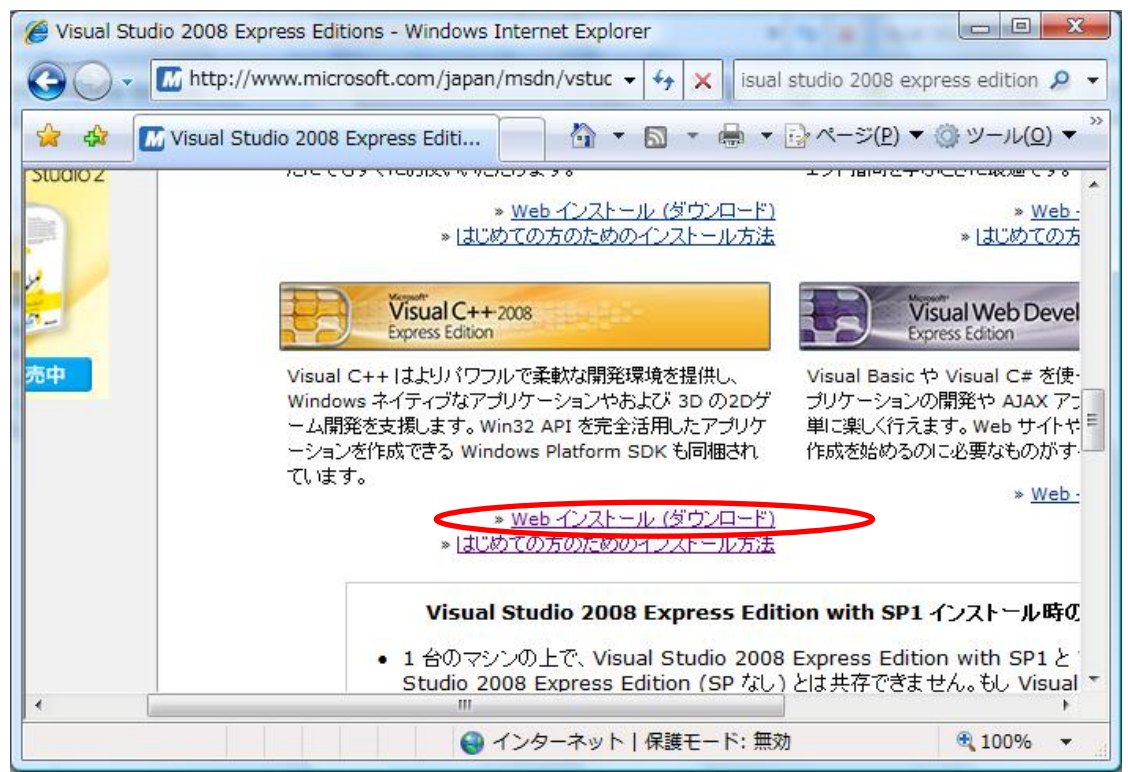

「保存」をクリック。

vcsetup.exe ができるので、実行する。(Vista の場合、右クリックし、「管理者として実行」)

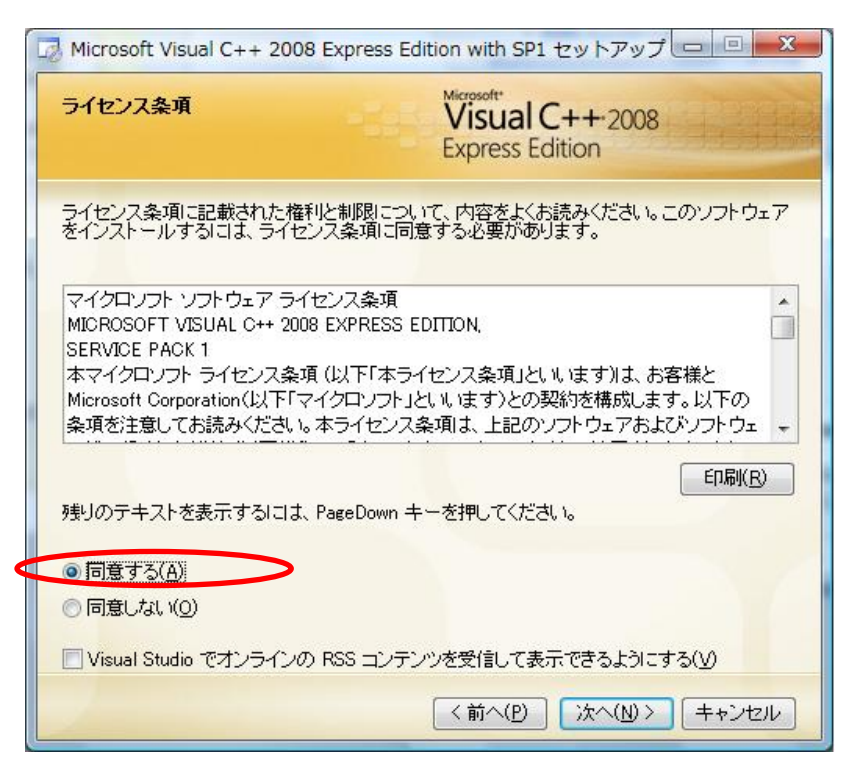

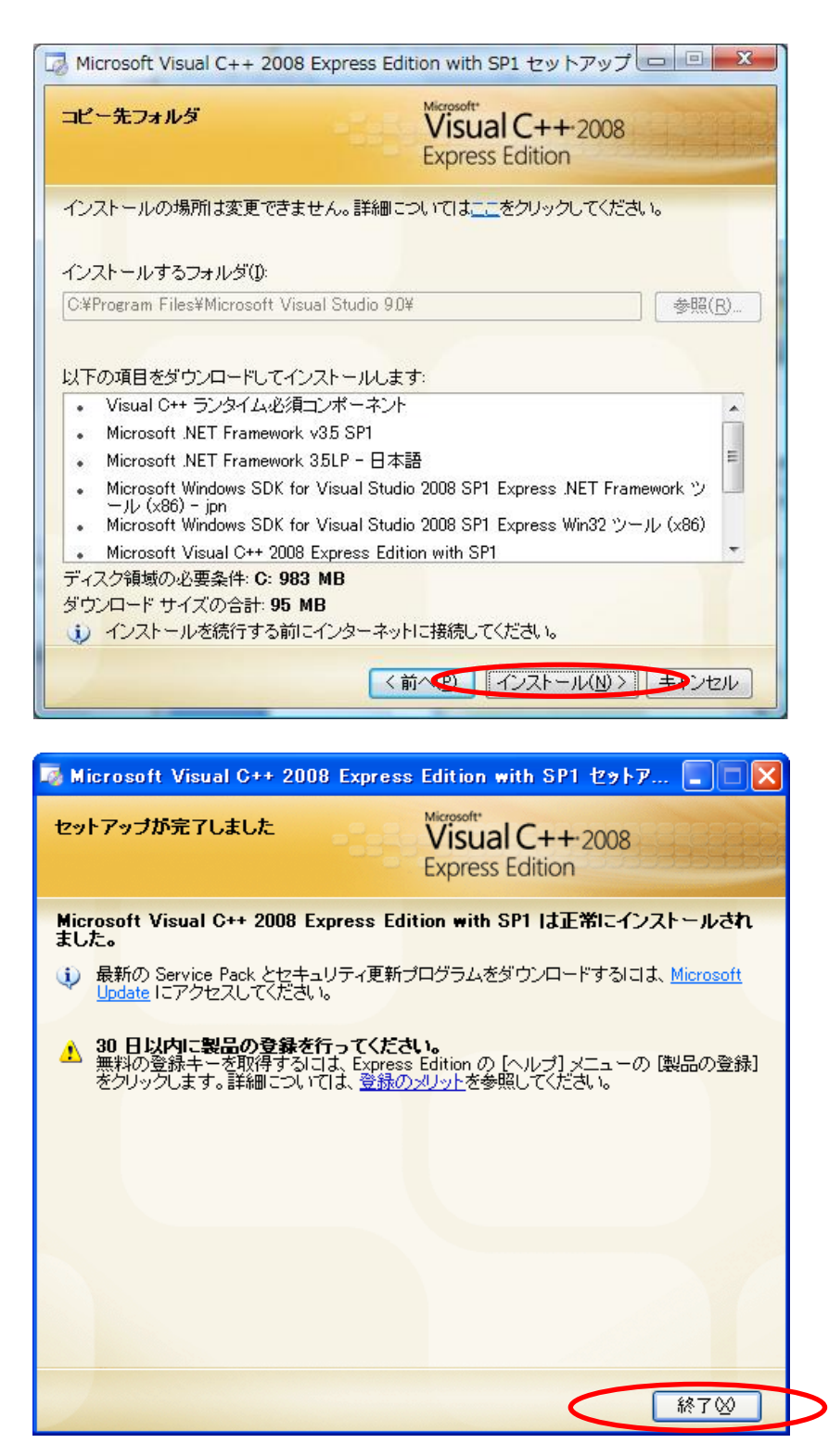

あとで製品の登録を行ってください。(無料)

※また、Visual Studio 2008 Express Edition をインストールすると、Microsoft SDKs も 同時にインストールされます。

Visual Studio 2008 Express Edition の設定 Microsoft Visual C++ 2008 Express Edition を起動する。

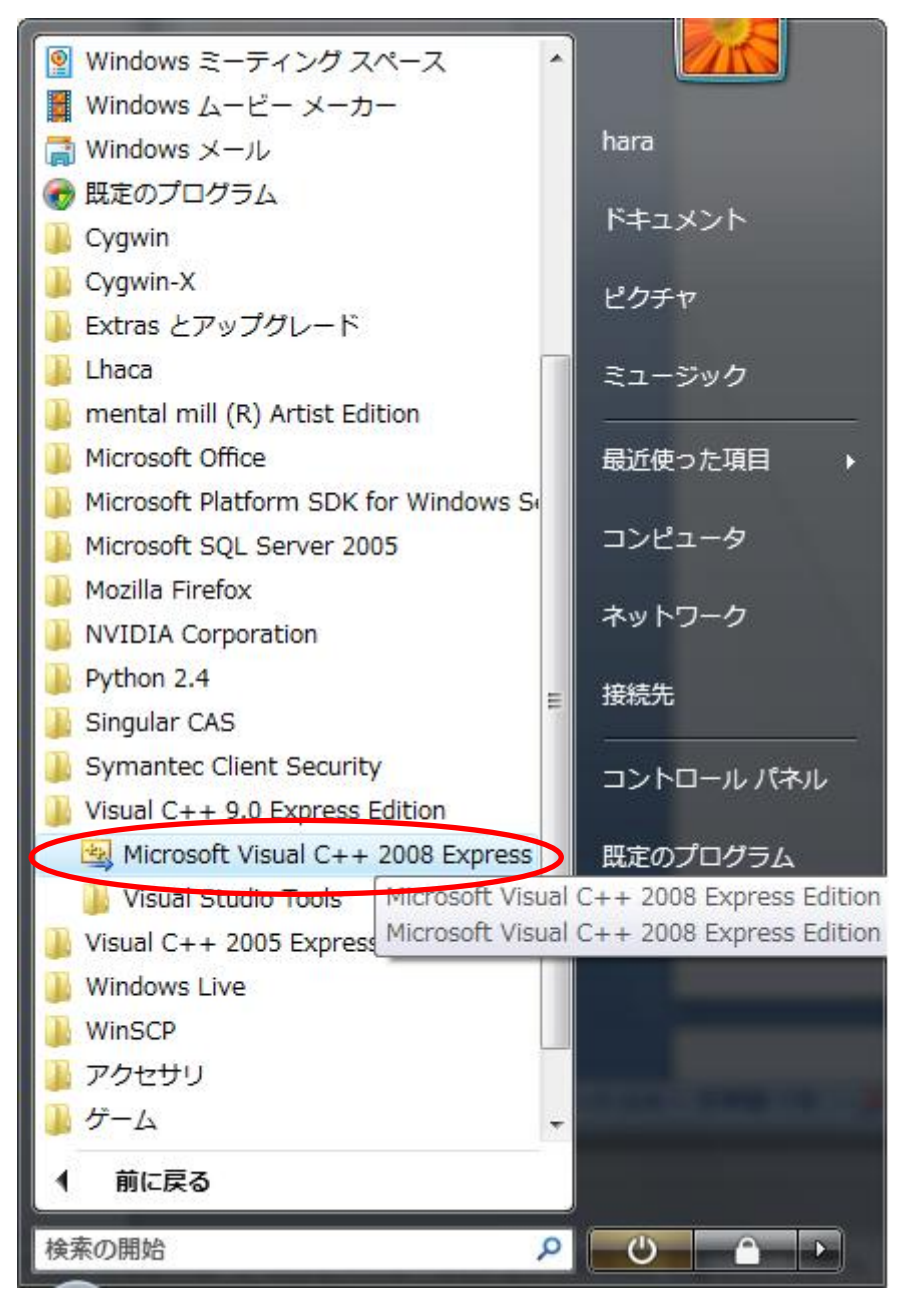

※Vista の場合、Visual Studio 2008 Service Pack1 および.NET Service Pack1 を求められ た場合、インストールを行ってください。

インストール

http://www.microsoft.com/japan/msdn/vstudio/downloads/sp/vs2008/sp1/default.aspx リリースノート

http://download.microsoft.com/download/1/b/e/1be78474-c7f8-427a-8c6c-330e1c5db7d5/ Express2008SP1Readme.htm

「ツール」→「オプション」をクリック。

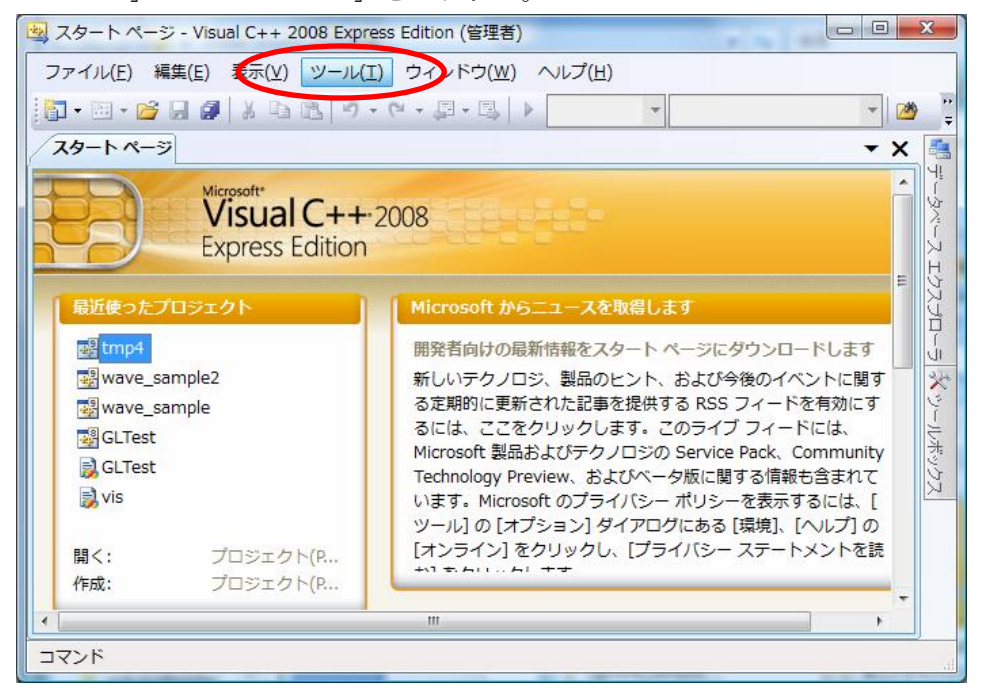

## 以下の画面がでるので、「プロジェクトおよびソリューション」をクリック。

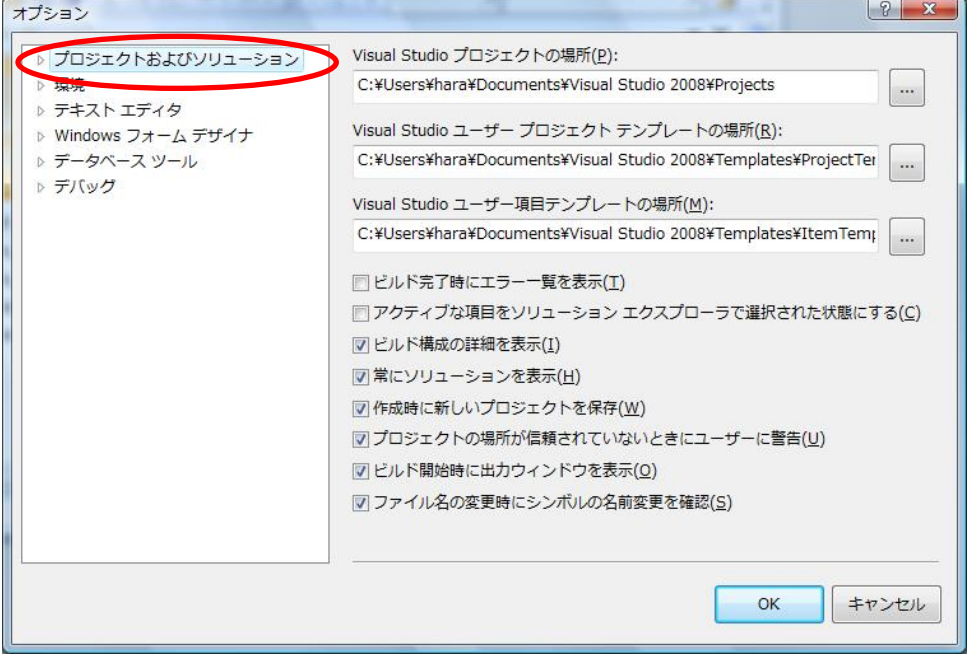

その後「VC++ディレクトリ」の「ディレクトリを表示するプロジェクト」の「インクルー ドファイル」に C:¥Program Files¥Microsoft SDKs¥Windows¥v6.0A¥Include を追加す る。

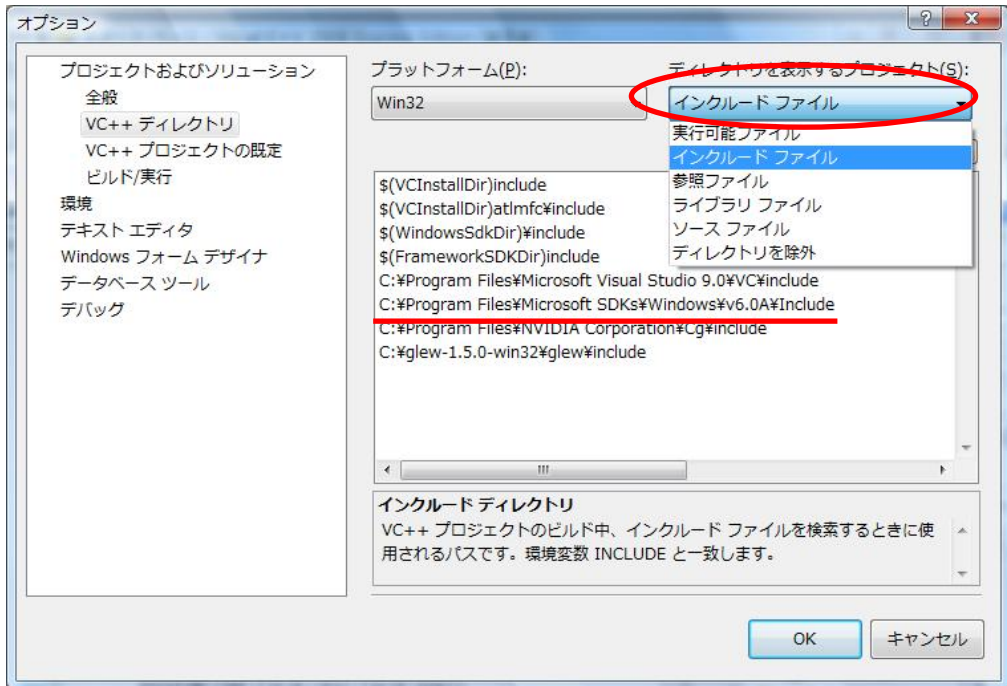

「ライブラリファイル」に C:¥Program Files¥Microsoft SDKs¥Windows¥v6.0A¥Lib を追加する。

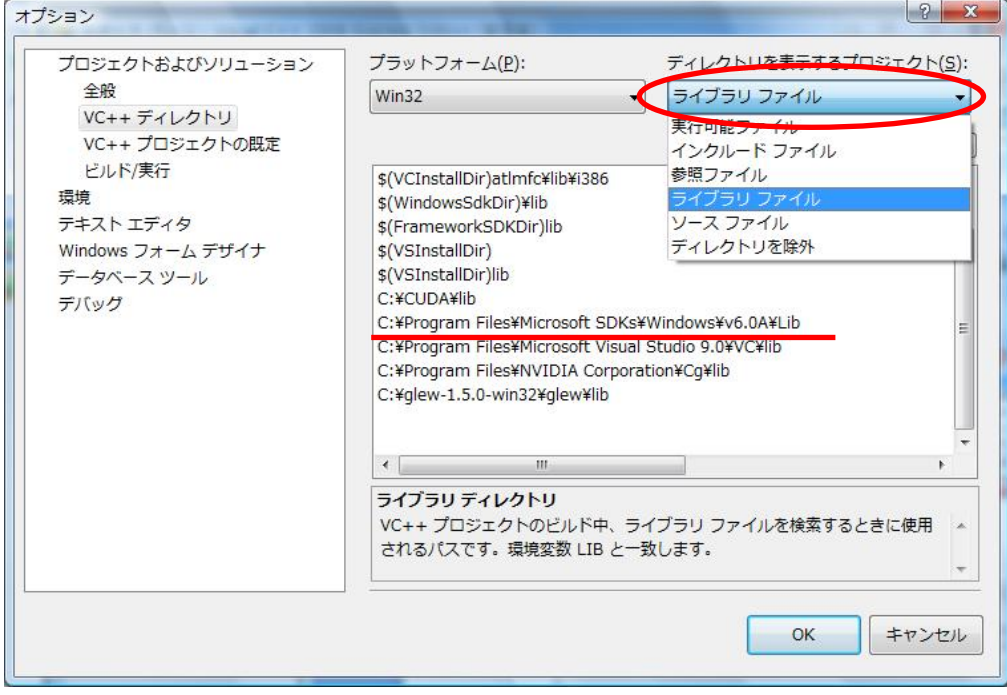

最後に「OK」をクリックします。

## GLUT(OpenGL Utility Toolkit)のインストールと設定(Microsoft SDKs 使用)

http://www.xmission.com/~nate/glut.html

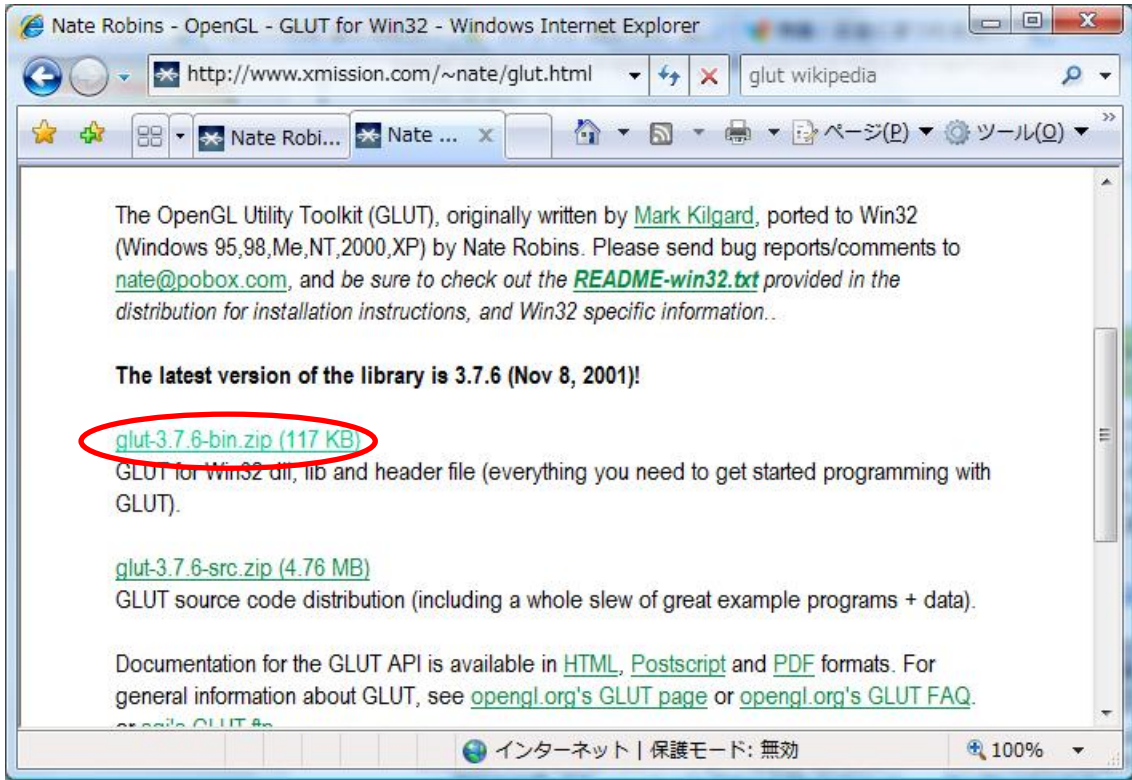

## ダウンロード後、

[glut.h]を C:¥Program Files¥Microsoft SDKs¥Windows¥v6.0A¥Include¥gl [glut.lid]を C:¥Program Files¥Microsoft SDKs¥Windows¥v6.0A¥Lib [glut.dll]を C:¥Windows¥system32 にそれぞれコピーする。

プロジェクトの作成方法

「ファイル」→「新規作成」→「プロジェクト」

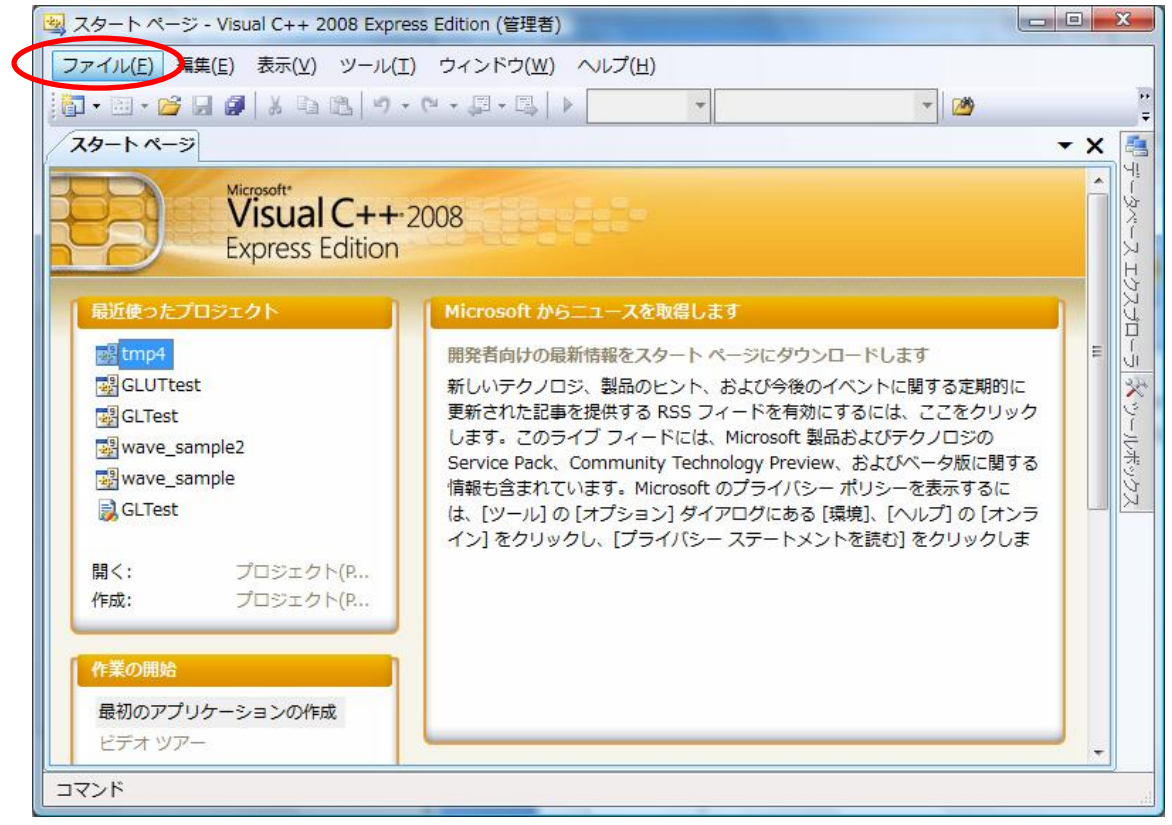

または作成のところでもできる。

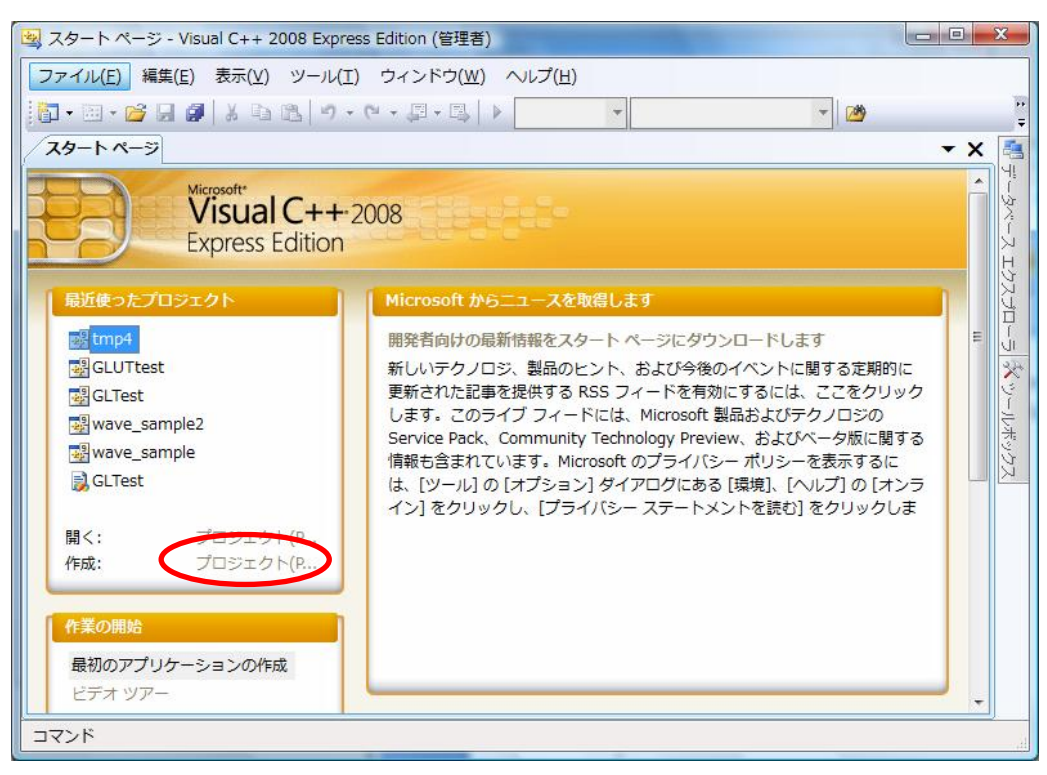

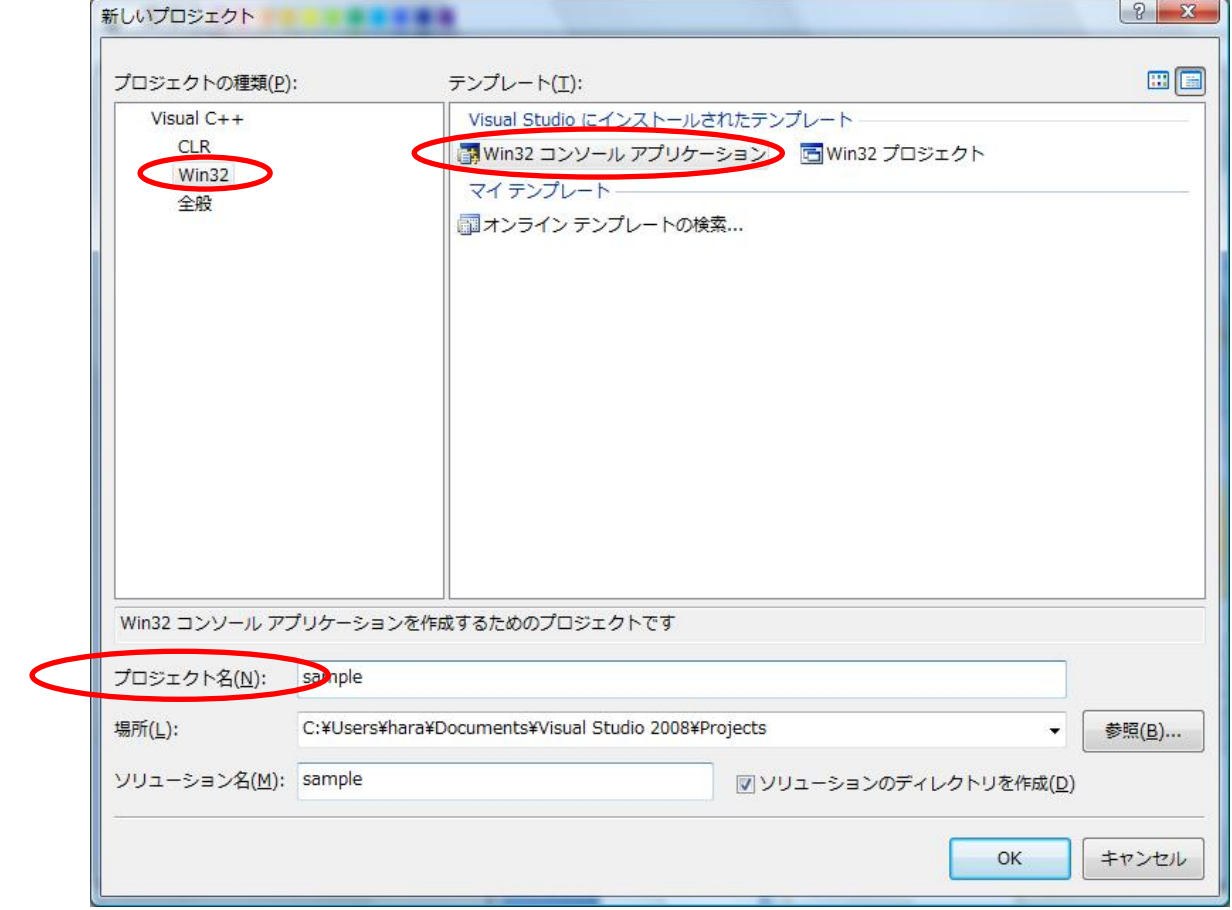

「Win32」の「Win32 コンソールアプリケーション」より、プロジェクト名を決める。

プロジェクト名は任意。

アプリケーションの設定をクリック。

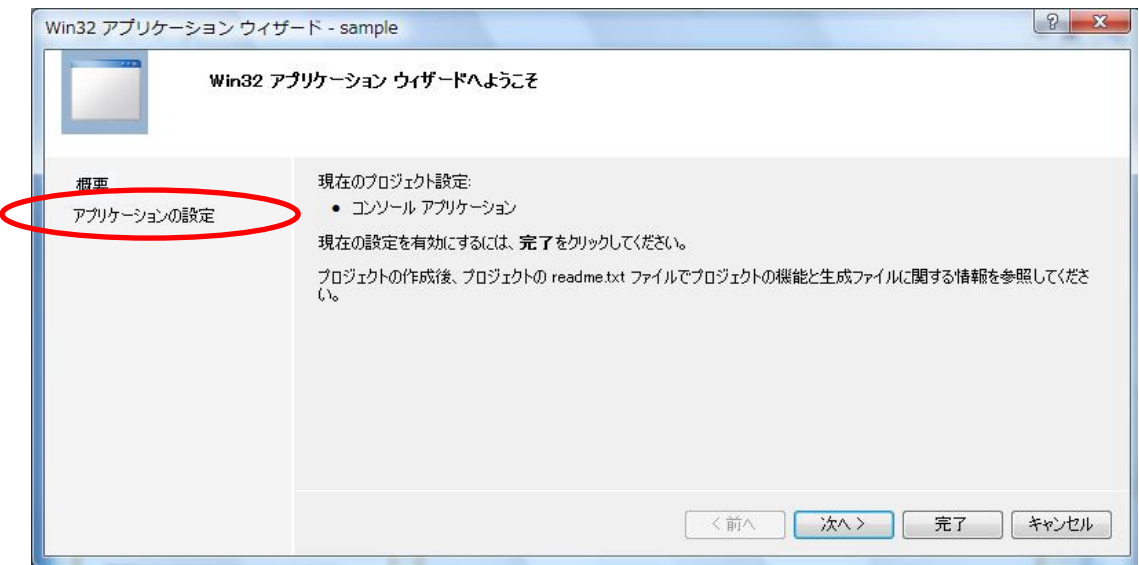

空のプロジェクトにチェックをつける。

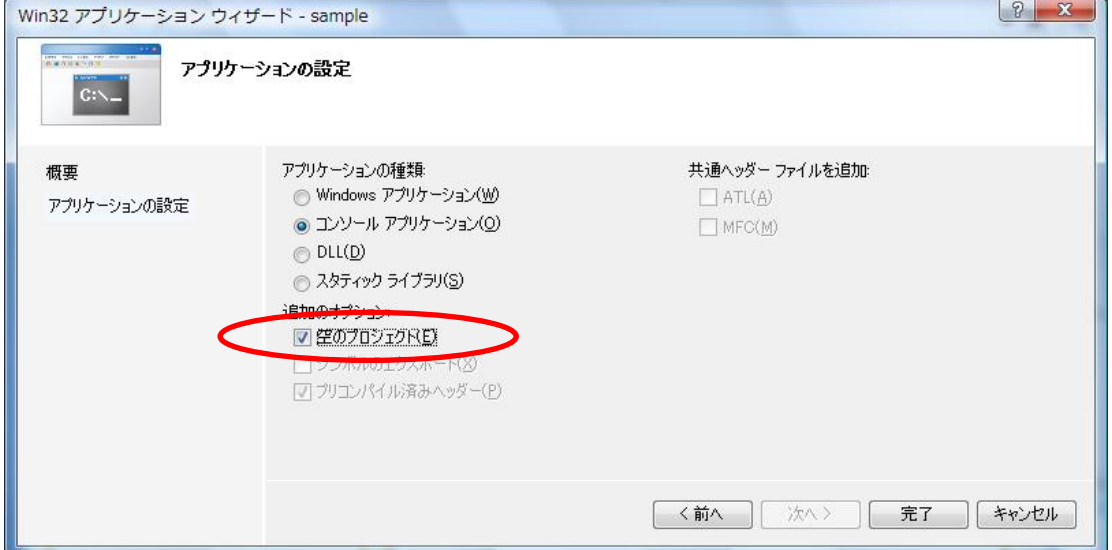

その後「完了」をクリック。

「新しい項目の追加」のアイコン、またはソリューションエクスプローラのソースファイ ルのところで、右クリックし、「追加」→「新しい項目」をクリックし、ソースファイルを 作成する。

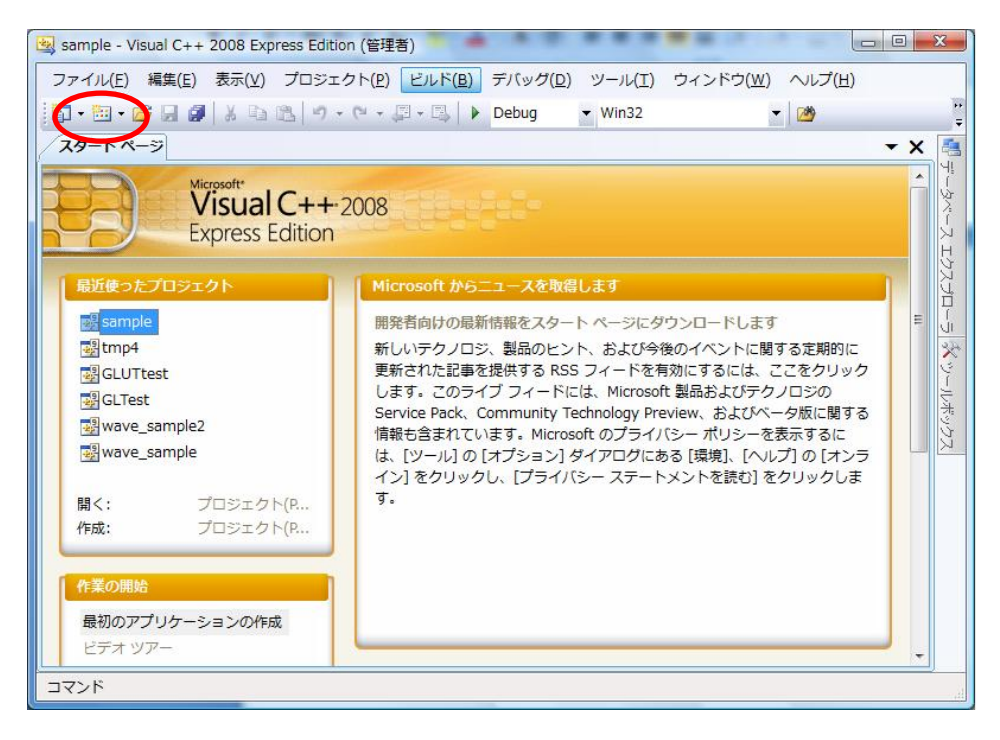

または、

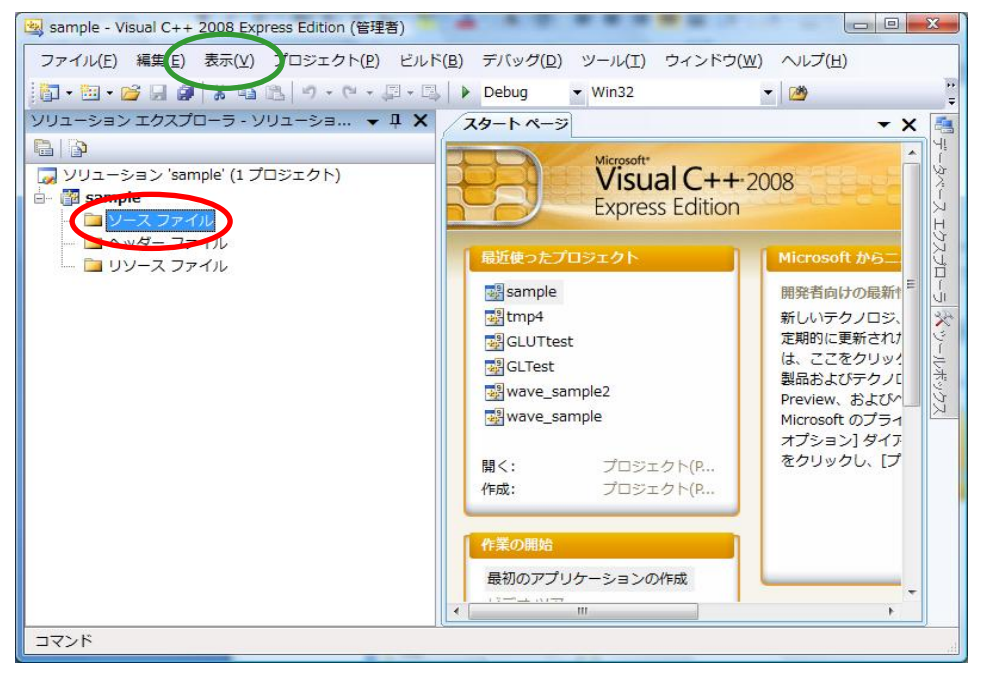

※ソリューションエクスプローラが表示されていない場合、「表示」→「ソリューションの エクスプローラ」をクリック。

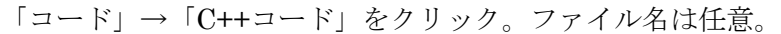

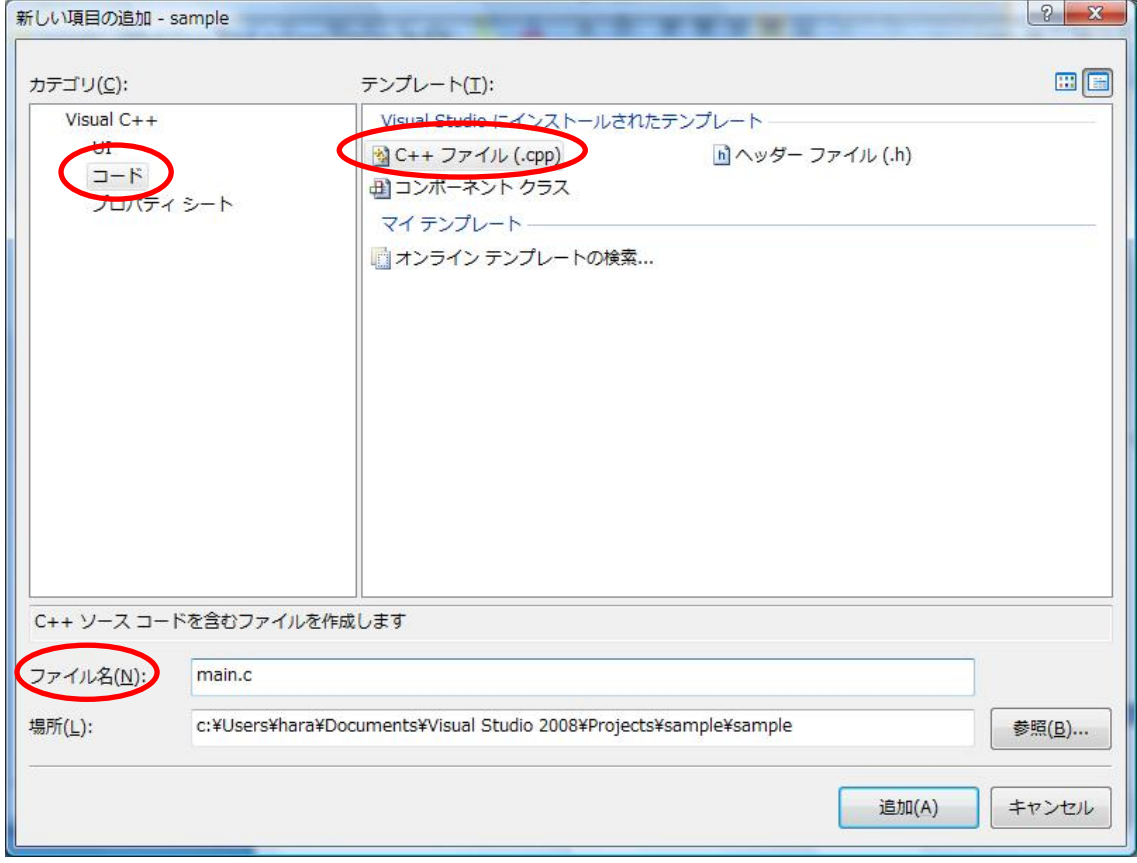

ビルド

プログラムを打ち込み終えたら、「ビルド」→「○〇〇(プロジェクト名)のビルド」をク リック。

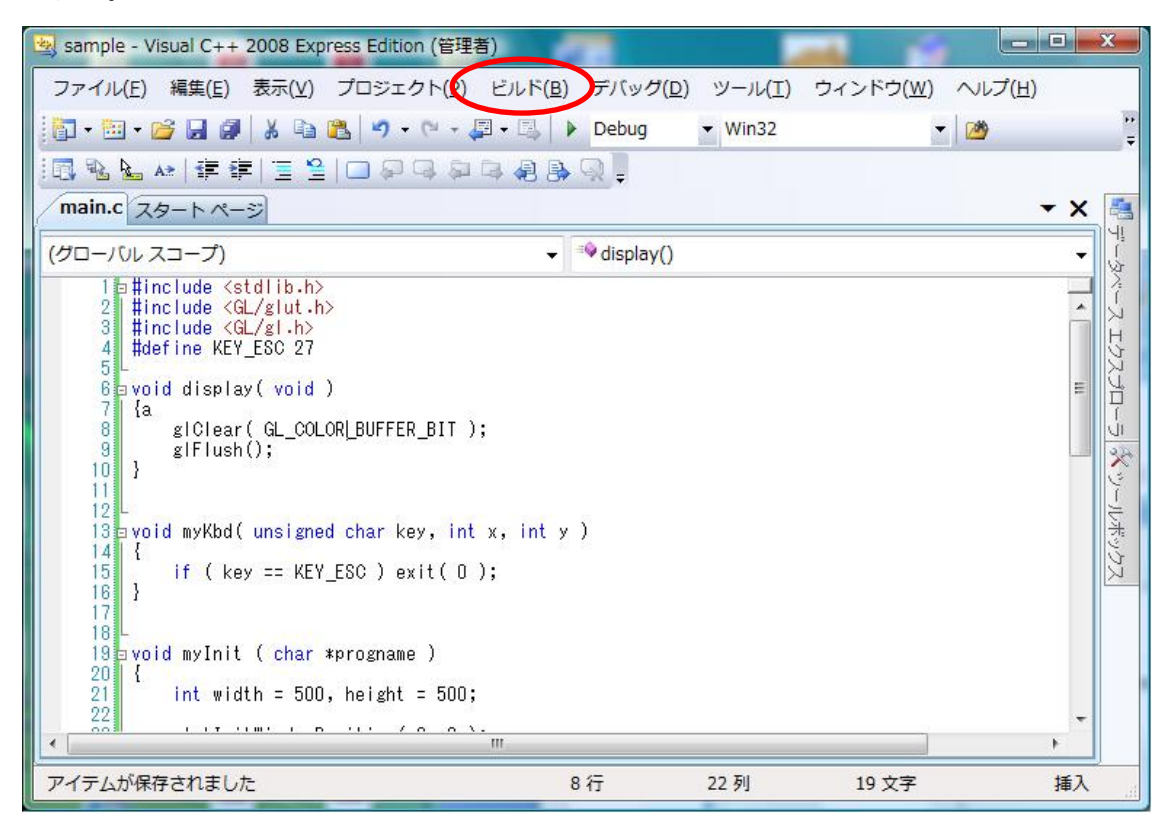

実行

「デバッグ」→「デバッグなしで実行」より実行される。

GLUT を使う上での注意

●#include <GL/glut.h>の定義は必ず、#include<GL/gl.h>,#include<GL/glu.h>より先に宣 言すること。

例

#include <GL/glut.h>

#include<GL/gl.h>

#include<GL/glu.h>

このように定義する。(この場合#include<GL/gl.h>,#include<GL/glu.h>は省略可能)

●ビルドで「exit が再定義されています」というエラーが出た場合(warning ではない) glut.h の中を以下のようにコメントアウトするか、プロパティのプリプロセッサの定義のと ころに GLUT\_BUILDING\_LIB を追加する。 glut.h #if defined(\_WIN32) # ifndef GLUT\_BUILDING\_LIB

//extern \_CRTIMP void \_\_cdecl exit(int); ←ここをコメントアウト

# endif

#else

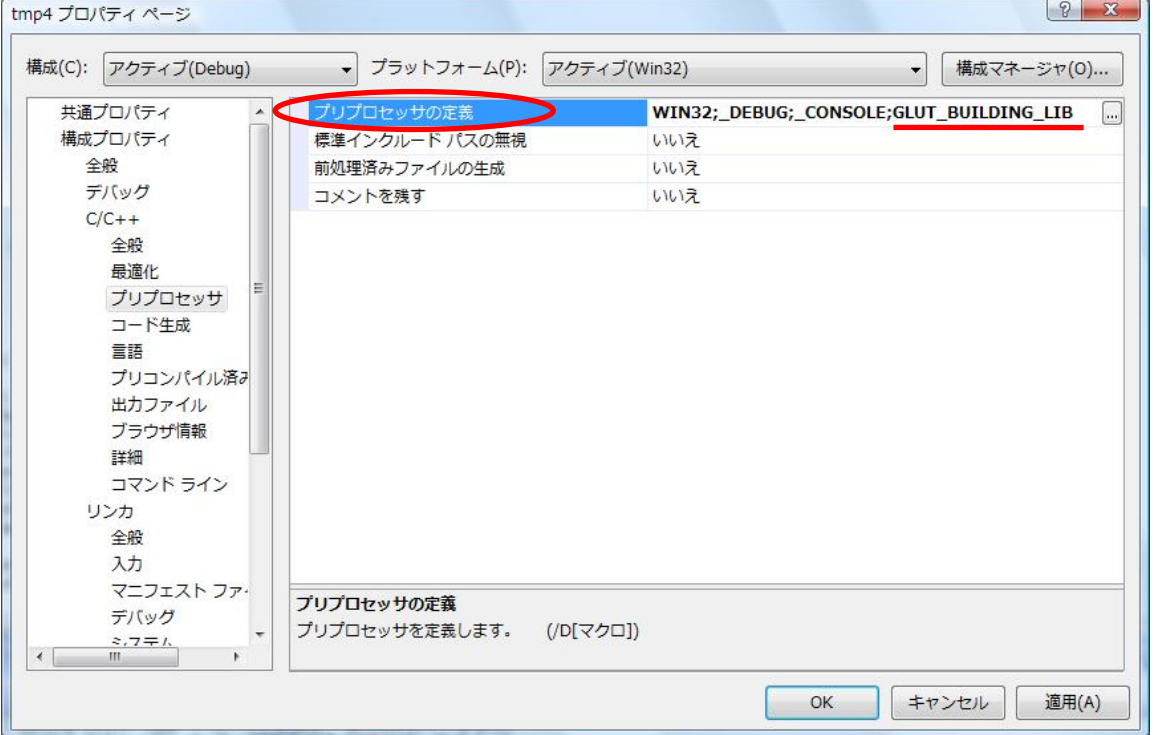

または、丸の部分に追加する。(プロパティはメニューのプロジェクトの先)

●エラーで\_\_imp\_\_glut....または\_\_imp\_\_gl....または\_\_imp\_\_glu...となった場合、プロパ ティの入力に opengl32.ilb、glu32.lib、glut32.lib を追加する

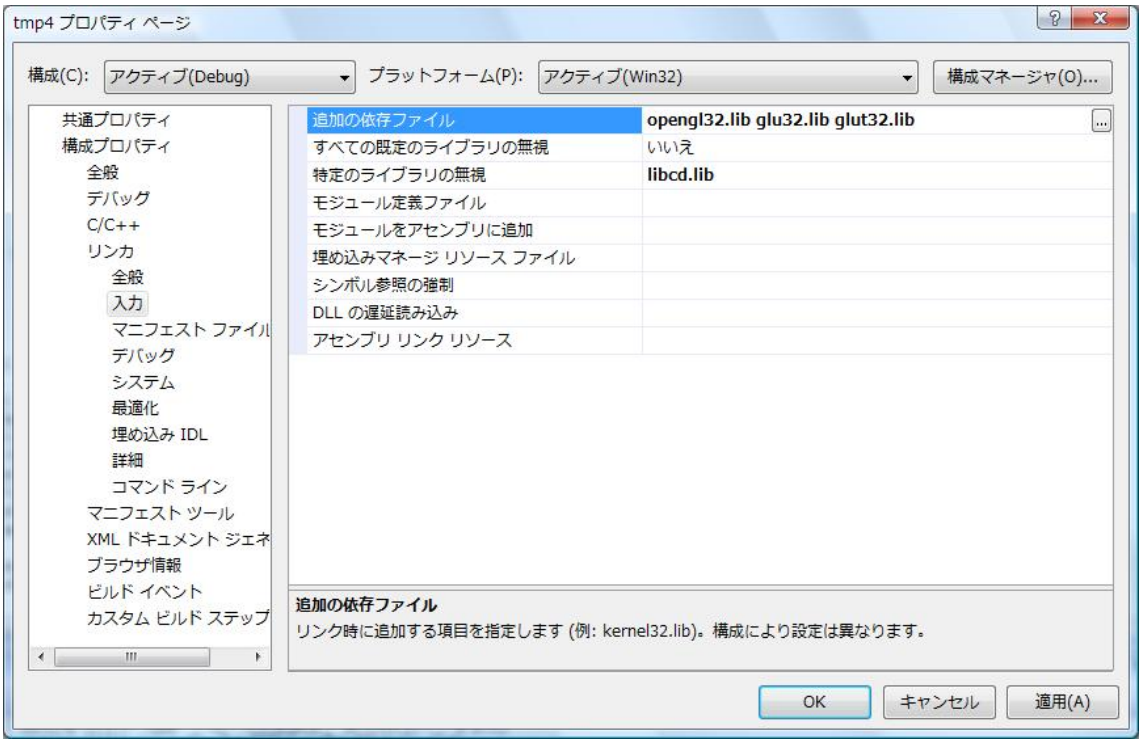

またはソースに

#pragma comment(lib,"opengl32.lib") #pragma comment(lib,"glu32.lib") #pragma comment(lib",glut32.lib") を追加する